**Stappenplan Importeren AHN data (maaiveld gegevens) voor modellering maaiveld in Revit.**

**Van GIS naar > 3D CAD naar > BIM..**

1. **[GIS]** Download AHN data (geotiff GIS bestand als WMS).

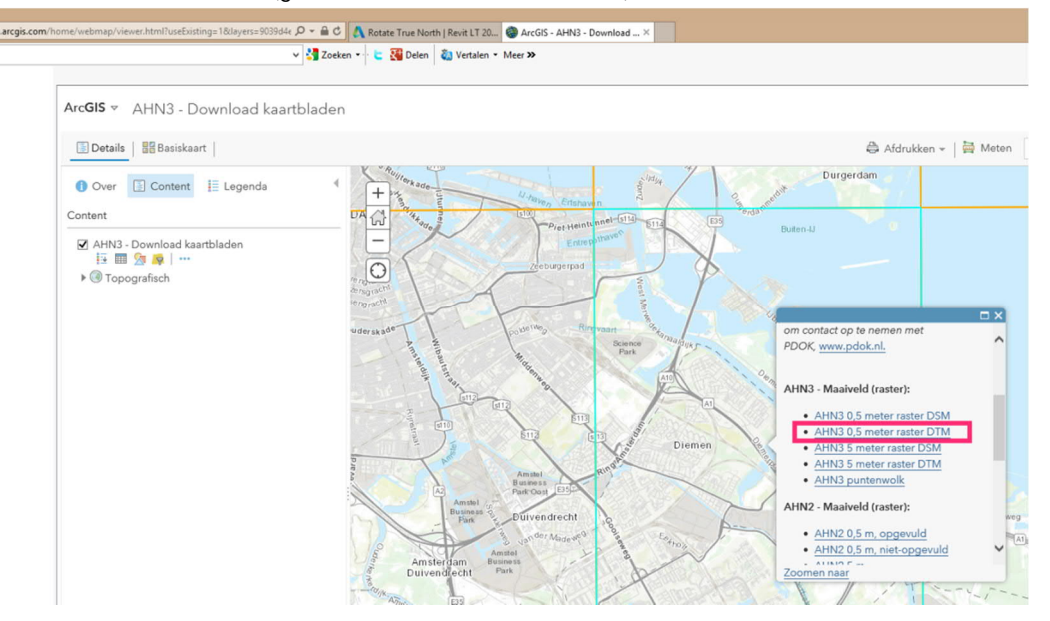

2. **[GIS]** Download en open de geotif met het open source programma *Qgis* Crop het betreffende gebied, opschonen, create interval van 0.1 m. exporteer vervolgens naar DXF contouren (ca. 30 min. werk..)

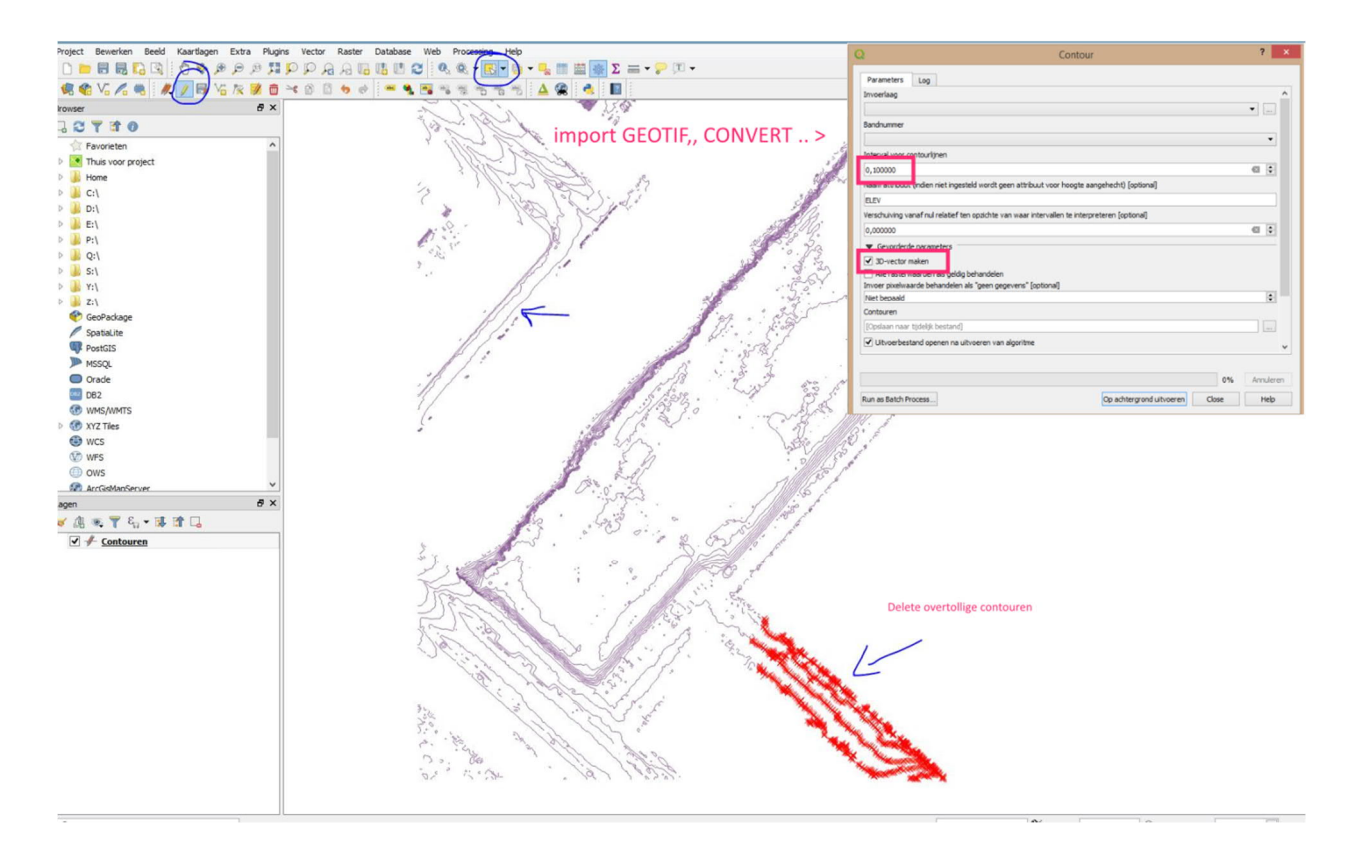

3. **[CAD]** Import 3D DXF data in AutoCAD, transleer en roteer de contouren naar het lokale Grid

![](_page_1_Picture_1.jpeg)

4. **[CAD]** Vertex punten uitlezen met routine "pline points 2 txt" ABT AutoCAD menu Rename .txt file naar .csv

![](_page_1_Picture_22.jpeg)

![](_page_1_Picture_23.jpeg)

![](_page_2_Picture_0.jpeg)

## 5. **[BIM]** Create Massing & Site > toposurface > from point file > etc.

*Nb.*

*Het werken met Revit modellen in RD/NAP geeft nogal wat uitdagingen en problemen met het inlezen van de topo. Daarnaast is de ervaring dat de kwaliteit van IFC exports bij toepassing RD niet goed is. Daarom is het makkelijker om 'wereld gerelateerde' data te converteren naar een lokaal assenstelsel in plaats van andersom. Zeker als het niet infra gerelateerd werk is heeft dit de voorkeur. Voor deze translatie en rotatie is AutoCAD een geschikte tussenstap.*